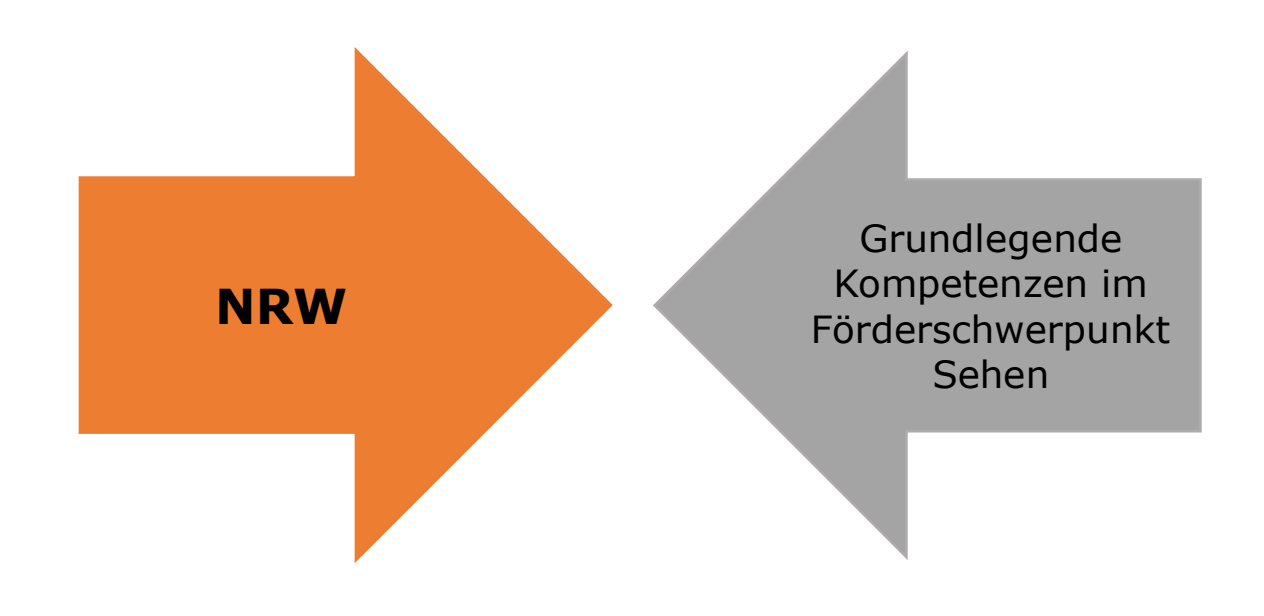

## **Ideen zum Thema "Braillezeile"**

Johanniterschule, LVR-Schule, Förderschwerpunkt Sehen, Duisburg

Grundsätzlich ist zu sagen, dass die Handhabung der Braillezeile vom jeweilige Modell abhängig ist. Hierfür muss in den jeweiligen Handbüchern nachgelesen werden, wie die jeweilige Funktion angewendet werden kann.

## Aufbau der Braillezeile:

Nachdem dies grundsätzlich mit dem Schüler/der Schülerin (nachfolgend der Einfachheit halber "der Schüler" eingeübt wurde, kann man dies spielerisch trainieren. Beispielsweise kann man die Zeit pro "Aufbauversuch" nehmen, um eine Steigerung der Geschwindigkeit des Aufbaus zu erreichen. Als Variante dazu kann der Schüler abwechselnd mit dem jeweiligen GL-Lehrer den Aufbau auf Zeit versuchen. Der Schnellere erhält einen Punkt / einen Preis.

## Bestandteile der Braillezeile:

Bei diesen Übungen kommt es auf die jeweilige Funktion der Tasten an. Tasten, die ein Zeichen darstellen:

Je nach Stand des Schülers (ist die Braillezeile die erste Erfahrung mit der Brailleschrift oder hat er zuvor schon mit einer Braille-Schreibmaschine geschrieben) können hier erste Buchstaben bzw. erste Wörter geschrieben werden. Somit werden die Funktionstasten für die Punkte 1 bis 6 sowie die Leertaste eingeführt. Um Buchstaben bzw. Wörter mit großen Buchstaben zu schreiben, wird die Funktionstaste für den Punkt 7 einbezogen. Der Schüler kann bei all diesen Übungen selbst verfasste Buchstaben oder Wörter direkt auf der Braillezeile kontrollieren.

Die Funktionstaste, mit der geschriebene Buchstaben wieder entfernt werden können, kann spielerisch eingeführt werden. Mit einem Würfel bestimmt der Schüler, wie viele Buchstaben entfernt werden müssen. Der Lehrer (die Lehrerin) würfelt seinerseits (ihrerseits) und fügt die gewürfelte Anzahl der Buchstaben wieder hinzu. Nach mehreren Durchgängen gewinnt bzw. Verliert man dieses Spiel, je nachdem, ob mehr oder weniger als 10 Buchstaben auf der Zeile zu fühlen sind. Bei älteren Schülern kann in Kombination mit den Routing-Tasten ein Text mit Tippfehlern korrigiert werden. Dabei muss der Cursor zunächst an die richtige Stelle gebracht werden, um nachfolgend den davorstehenden Buchstaben zu entfernen.

Die Enter- bzw. Returntaste kann einfach beim Schreiben eingeführt werden, um "eine Reihe weiter" zu gelangen.

Die Funktionstasten, mit denen man innerhalb eines Textes von oben nach unten navigieren kann, können mit einer bereits existierenden Datei eingeführt werden. Anfangs einfach nachdem der Schüler innerhalb einer Wortliste ein bestimmtes Wort suchen muss und somit von oben nach unten oder anders herum navigieren kann. Später kann man dies beim Lesen längerer Texte üben.

Das Navigieren innerhalb einer Zeile kann sowohl mit den Funktionstasten als auch mit den Routing-Tasten geübt werden. Dabei können beispielsweise vorsätzlich falsche Wörter korrigiert werden. Dafür muss der Schüler an die jeweilige Stelle springen. Um mit den Funktionstasten per Tastenkombination jeweils einen Buchstaben weiter zu springen, kann folgende Übungsform angewendet werden: Es stehen die Ziffern von 1 bis 9 und von 9 bis 1 auf der Zeile. In der Mitte befindet sich der Bindestrich. Dort befindet sich zu Beginn auch der Cursor. Der Schüler würfelt eine Zahl und geht entsprechend dem Wurf nach rechts. Nachfolgend würfelt ein anderes Kind oder eine Lehrperson und geht die entsprechende Zahl in die andere Richtung. Wenn einer der Spieler die 1 des Gegners erreicht, erhält er einen Punkt.

Eine ähnliche Übungsform ist auch beim Weiterspringen mit den Funktionstasten wortweise möglich.

Die zuvor beschriebenen Funktionen können in einem späteren Stadium der Entwicklung des jeweiligen Schülers mit der Funktion des Springens an den Anfang oder an das Ende der Zeile verbunden werden. Dann kann der Schüler in einem vorhandenen Text jeweils mit den Funktionen zu bestimmten Wörtern gelangen.

Funktionen wie Speichern oder Schließen einer Datei sollten in einem späteren Alter eingeführt werden, in dem schon die PC-Tastatur zur Anwendung kommt. Sollte jedoch ein Schüler diese Funktionen mit der Braillezeile vollziehen wollen, kann hier bei den Übungen zu den Kurzbefehlen mit der PC-Tastatur nachgeschlagen werden, die analog verwendet werden können.

Um Einstellungen selbstständig verändern zu können, sollte der Schüler ein höheres Alter erreicht haben. Zunächst sollte die Struktur der jeweiligen Menüs nahegebracht werden, um anschließend Veränderungen vornehmen zu können. Anschließend können auch die jeweiligen Kurzbefehle zur Veränderung der Einstellungen nahegebracht werden.